## 弱視教育における電子白板を用いた板書情報の配信

筑波技術短期大学情報処理学科 $^{1)}$  神奈川工科大学情報学部情報工学科 $^{2)}$ 永井伸幸 $^{1)}$  村井保之 $^{2)}$  巽 久行 $^{1)}$  宮川正弘 $^{1)}$ 

要旨:白板に受信機を設置してマーカーの描画軌跡をパソコンに表示させる装置が開発されている。 そのパソコン上の描画を、プロジェクタで白板に再投影し、マーカーをマウスとして機能させること で、白板自体が描画機能を持つ電子白板として構成できる。これを弱視学生のパソコン画面に配信し、 かつ、学生が自由に見やすい表示に設定することで、弱視学生への白板を用いた一斉授業が可能とな る。この電子白板を用いると、白板自体が大きな擬似パソコン画面となって学生のパソコンとの間で 描画情報を共有でき、一斉授業形態が持つ教員と学生との間の情報共有感が保たれることから、臨場 感を持った板書教育を弱視学生に行うことができる。

キーワード:弱視教育、電子白板、情報獲得、臨場感

## 1.はじめに

 弱視学生は文字や事物が見え難いために、学習面で 様々な困難に遭遇する。例えば、黒板の板書を読む行為 は一例である。この場合、遠用弱視レンズを用いて黒板 を見ることは可能であるが、視界の狭さとピントを合わ せるという短所から、かなり疲れやすい視認行動になる。 特に板書では、遠方視の読みと近方視のノート書写を頻 繁に繰り返すのでなおさらである。

 近年、情報教育の必要性から、教育現場に多くのパソ コンが導入された。そこで、教科書をスキャナで取り込 んで弱視学生のパソコンに配信して、画面拡大ソフトを 使用して画像の調整を行えば、パソコンが拡大読書器と して代用できる。同様に、板書情報を弱視学生のパソコ ンに配信できれば、パソコンが拡大板書器として使用で きる、というのが本研究の動機である。即ち、本研究の 目的は、黒板からの遠近に関係のない確実な板書情報の 獲得とノートテイクする煩雑さを改善すること、及び、 板書の見え難さの要因を画面処理で補正できるような教 育支援システムを構築することである(弱視という症状 は個人差が大きく、見えにくさの要因が色々存在するの で、画像の明るさやコントラスト、背景色と文字色に対 する白黒反転等は、効果的に視認を向上できることが知 られている [1])。

 我々が提案する弱視教育向き電子白板システムを使用 すれば、教員が描画した白板情報を個々の弱視学生が見 やすいように表示できて、さらに教員と学生との間の双 方向の質問も可能であるので、一斉授業形態が持つ教員 と学生との間の共有感を損なわずに弱視学生が板書授業 を受けることが可能となる。

#### 2.弱視教育のための電子白板

 企業の会議等では、白板に受信機を設置してマーカー の描画情報をパソコンに表示させる機器が使用されて いる[2]。この機器を利用して教室に設置されている 白板を大型のコンピュータ画面にすると、従来の一斉授 業形態の教育効果を損なわずに、情報化によってもたら される利点を自然に融合できる。このようなITを用い た教育方法として、電子白板を授業内で利用する研究が 行われている[3][4]。我々も、大画面である電子白板 が一斉授業形態の教育効果を保ちつつ、情報化によって もたらされる利点を融合できることを確認したが「5]、 この電子白板は特に、弱視学生の教育支援に効果的であ ることを示した[6]。この、弱視教育向き電子白板環 境を構築するために、我々は安価な商用電子白板機器で ある(株)コクヨ社の mimio Xi を購入して、図1 に示 す教育支援システムを構築した。

 全体の構成は次の通りである。mimio システム(受信 部はキャプチャーバーと呼ばれる)を白板に設置して、 教員用パソコンと接続する。作成した教員用プログラ ムを起動し、教員用パソコンと接続したプロジェクタに より白板に映写する。即ち、白板には教員用パソコン画 面(板書画面)が映し出されて、教員はそれを利用して 授業を進める。教員によるマーカー(mimio システムの 送信部であるマーカーはスタイラスペンと呼ばれ、ペン 先端から超音波と赤外線を発信する)で書かれた描画情 報は、描画位置と色情報が、白板に設置した mimio キャ プチャーバーで読み取られてリアルタイムに教員用パソ コンへと転送される。それと同時にプロジェクタによっ て板書画面が白板上に再投影されるので、白板上に実描 画しなくても板書が可視できる実体となり、教員はバー チャルな白板上画面を利用して板書を行うことができ

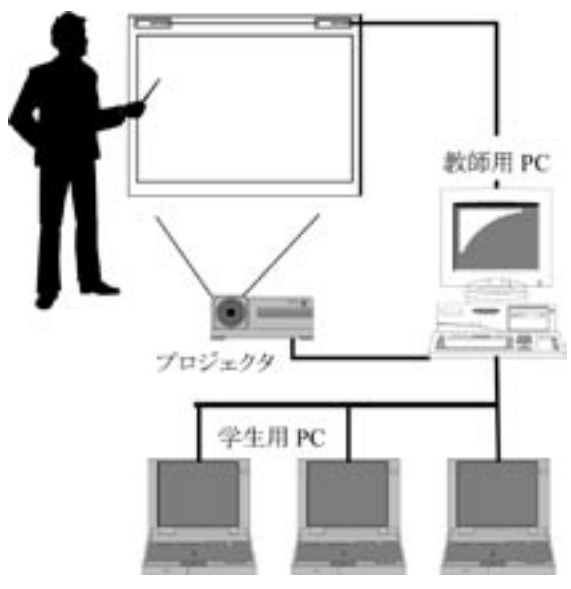

図1 教育支援システム

る。教員用パソコンは、画面(即ち板書)の描画情報(描 画位置のベクトル集合等)を室内 LAN で接続(ノート パソコンに対して IEEE802.11b の無線 LAN で接続)さ れた学生用パソコンに配信するので、板書と同期され た描画が学生用パソコンに映し出される。学生用パソコ ンでは、受信した板書情報に対して補正処理ができるの で、画面表示サイズ・コントラスト・文字色・背景色・ フォントサイズ等を、個人の弱視症状に合わせて調整す ることが可能である。また、双方向通信機能を持ってお り、学生から教員への質問等のメッセージ送受信や、共 通の描画面を開いて書き込みすることも可能である。即 ち、本研究で構築した電子白板システムは、大型タッチ パネルディスプレィの機能と、独自の弱視向き板書表示 機能と通信機能が融合された、直感的で臨場感のある表 示装置となっている(使用している mimio システムに は、白板の描画作業等を処理する mimio ソフトウェアと、 白板をパソコン画面のように操作できる mimioMouse と 呼ばれるプラグインが付属されており、このプラグイン を起動すると、スタイラスペンを白板上でコンピュータ マウスとして機能させることができる)。

スタイラスペンの座標位置を mimio システムから直 接数値データとして取り出すことができれば、それを学 生用パソコンに配信して簡単に拡大板書器を構築できる が、mimio システムでは公開されていない。mimio シス テムの登録商標を持つ開発元の米国 Virtual Ink 社では、 描画情報を LAN 環境下のパソコンで共有する classRoom と呼ばれるソフトウェアを製品化しており、これと画 面拡大ソフトを併用すれば、本研究が目標とする支援シ ステム機能を即座に組み上げることは可能であるが、本 研究は mimio ソフトウェアと mimioMouse のみを使用し て、残りはすべて Microsoft 社の VisualBasic 言語でシス テムを構築した。即ち、本システムにおけるスタイラス ペンの座標位置は、教員用プログラムの板書画面で取得 した描画位置であり、これを随時、ウィンドウズソケッ ト(Winsock)を使って、学生用パソコンに配信している。 学生用プログラムで受信した描画座標は、数値データで あるので、弱視症状に適した画面補正処理を行うことが できる。classRoom のような商用ソフトウェアを使用し ない理由は、商用のものは融通性がなく、板書程度の表 示・配信ならば作成した方が、弱視学生にとって使い易 いように設計できることと、操作法も簡単に記述できて 機能も追加・拡張できるという点にある。次節以降で、 作成したプログラムの概要と評価・検討を述べる。

#### 3.電子白板プログラム

作成したプログラムは、教員用と学生用に分かれる。

### 3.1 教員用プログラム

 本プログラム(教員用 PC 上で動作)は、教員の板書 情報を UDP プロトコルで学生用パソコンに送信する。 送信する情報は、板書時の処理と各処理に対応するデー タで構成される。機能は次のとおりである。

・手書き文字や図形の入力/送信

- ・テキスト入力/送信
- ・共有画面の表示,学生からの質問表示

テキストを入力する場合は、板書画面上にスクリーン キーボード(Windows に標準付属)を表示して、授業 の流れを絶つことなくスタイラスペンのクリックで入力 が可能である(キーボードでの入力も可)。学生から質 問を受信した場合、学生のパソコン名と質問内容を表示 する。学生との間で描画による議論が必要なとき、共有 画面を表示して、学生と教員がその画面に書き込むこと ができる。図2 に教員用プログラムの画面(板書画面) を示す。

#### 3.2 学生用プログラム

本プログラム (学生用 PC 上で動作)は、教員用パソ コンから送信された板書情報を表示し、入力された質問 を教員用パソコンに送信する。機能は次のとおりである。

- ・表示色および背景色の変更
- ・表示サイズおよび文字サイズの変更
- ・表示位置の自動調整
- ・共有画面の表示,質問入力と送信

板書情報を画面に表示する際、学生の弱視症状に応じ

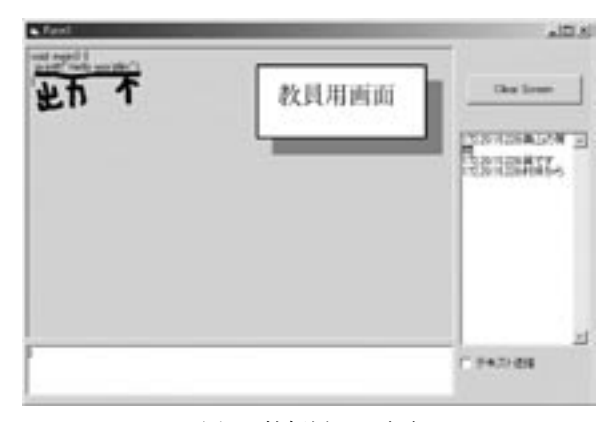

図2 教師用 PC 画面

て、表示色・背景色・表示サイズの設定が可能である。 刺激の濃淡を表すコントラストレベルと、コントラスト の極性(例えば白黒反転等)を表すコントラストポラリ ティを考慮して表示色と背景色のコントラストの増強・ 反転を決定する場合、2色(表示色と背景色)の輝度比 を計算する必要があるが[7]、本プログラムは、それ らを余り考慮せずに、背景色は表示色の設定に連動して、 表示色の補色が背景色として採られるように設定されて いる(補色に連動せずに別個に設定することも可能で、 これらの設定は、マウスとキーボードの両方で操作でき る)。

 学生用パソコンで設定された画面の表示サイズ(倍率) が大きい場合、教員が板書した描画が学生画面のウィ ンドウ枠からはみ出る場合がある。そのときは自動的に 描画位置までスクロールを行う。これは、板書を見る際 に教員のペン位置を見ることが多いので、描画座標を学 生パソコンに配信するとき、現在の描画位置を追うよう に学生画面のスクロールが自動化されているからである (スクロールバーの操作によって手動で行うことも可)。 質問がある場合、キーボードで入力したテキストが教員 用パソコンに送信される。図3 に学生用プログラムの画 面を、図4 と図5 に各種設定画面を示す。

## 3.3 プログラムの動作手順

 両プログラム間の通信は Winsock コントロールを用い た UDP で行われ、その動作手順は、最初に教員用プロ グラムを教員用 PC で起動し、次に学生用プログラムを 各学生用 PC で起動して、接続する教員用 PC の IP アド レスまたはパソコン名を入力して教員用パソコンと接続 を開始する。現在、IP アドレスは DHCP で割り与えら れているが、学生用 PC の IP アドレスが固定されている 場合は、教師用パソコンはファイルに登録されている学 生 IP アドレスを参照する。

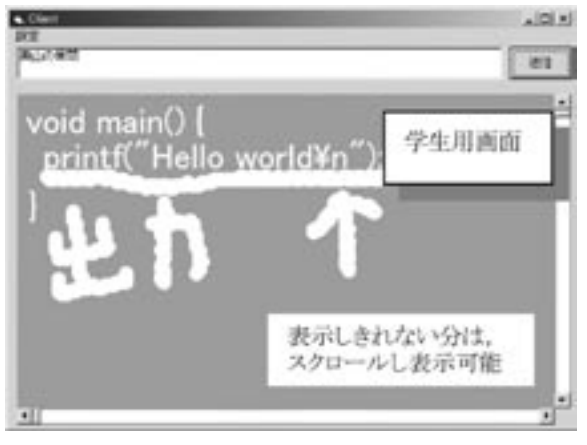

図3 学生用 PC 画面

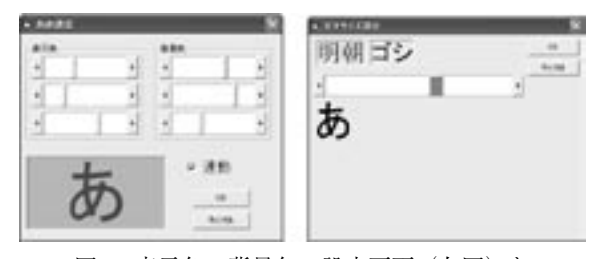

図4 表示色・背景色の設定画面(左図)と 文字サイズの設定画面(右図)

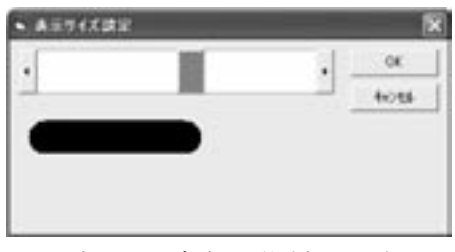

図5 表示サイズ(画面倍率)の設定画面

## 4.システムの評価・検討

 実際に動作しているシステムの写真を、図6 に示す。 この際、下記に示す問題点が指摘された。これらを検討 して今後の改良課題としたい。

(1)表示サイズに関する指摘

 学生用プログラムでは、表示サイズ(画面倍率)と文 字サイズ(テキストサイズ)は個別に設定される。しかし、 関連して変更できる方が便利であるという意見があっ た。弱視症状によっては、個別に設定できる方が良い場 合もあるので、どちらでも設定可能にする予定である。 また、メニューやスクロールバーのサイズは Windows 準拠の設定で行うことにしていたが、これらも表示サイ ズや文字サイズの倍率に関連して、簡単にサイズ調整が できるようにする予定である。

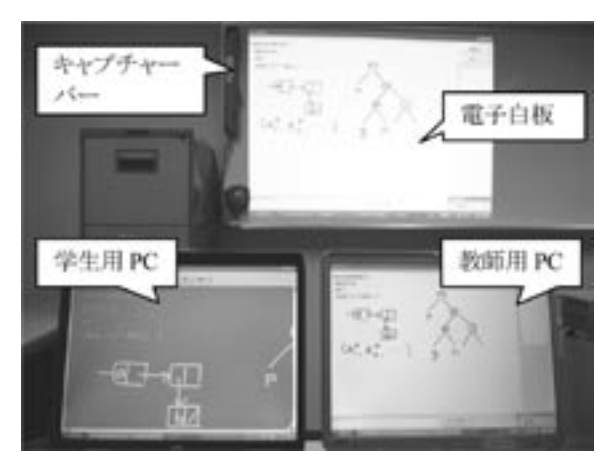

図6 弱視教育向き電子白板システム

(2)表示位置の自動調整に関する指摘

学生が表示サイズを大きくした(画面を拡大した)場 合、板書位置が学生プログラムのウインドウ枠の外に出 る場合があるため、板書内容がウインドウ枠内に入るよ うな自動スクロール機能を設定したが、学生が板書を読 み終わっていない場合でも、突然画面がスクロールして しまうので困るといった意見があった。著者らがテスト したときは暗黙に、晴眼者の速さで視認してしまったの で、この自動スクロール機能は問題にならなかった(む しろ、手動でのスクロールの手間が省けて好都合であっ た)。この問題に関しては、画面倍率に反比例する速度 でスクロールをかけるという対処法を検討している。し かし、このようなバイアスをかけたとしても、教員が書 いている板書位置を学生が視ているという保障はないの で、ウインドウ枠から外れた場合、その位置を順次記憶 して、学生が何らかのアクションを起すことで(例えば、 ボタンを押す等で)、その位置にスクロールされるよう にする予定である。

## 5.おわりに

 電子白板を用いた弱視学生の教育支援システムを構築 した。これにより、従来は難しいと考えられてきた弱視 学生に対する板書一斉授業が可能であると確認できた。 本システムを拡張すれば、既存の授業形態を崩さずに晴 眼学生との統合教育も期待できる。今後は実際の授業で 多くの評価実験を行い、その結果をもとにシステムを改 良する予定である。

 本研究は弱視学生に対する支援であるが、全盲学生に 対する図形情報提示システムとして、本学科に所属する 小林真氏等によって、触覚ディスプレイ(点字ディスプ レイ)と超音波デバイスを組み合わせた描画システムが 構築されている[8]。本システムと併せて図形描画を

行えば、盲と弱視の垣根を越えた、新しい授業を展開す ることも可能となろう。なお、本研究と同じ目標を持つ ウェブアプリケーションによるシステムが、氏間和仁氏 等によって開発されている[9]。

#### 謝辞

 本研究は、平成15年度筑波技術短期大学教育改善推 進費(学長裁量経費,採択番号1546:視覚障害者用図形 情報提示システム)の助成を受けて行われた。

#### 参考文献

- [1]佐藤泰正(編著):視覚障害学入門.学芸図書,東京, 1999.
- [2] 松倉隆一, 渡辺理, 他:オフィスでの移動を考慮 した対面コラボレーション環境の検討.情報処理 学会論文誌,40(7), 3075-3084, 1999.
- [3] 坂東宏和, 根元秀政, 他:黒板の情報化による教 育ソフトウェア.情報処理学会論文誌,42(3), 624- 632, 2001.
- [4]大即洋子,坂東宏和,他:対話型電子白板を用い たグループ間の競争による学習を支援する教育ソ フトウェアの一例とその効果.情報処理学会論文 誌, 44(6), 1635-1644, 2003.
- [5]村井保之,奥山大輔,他:電子白板を利用した教 育支援システム.私立大学情報教育協会第11回全 国大学情報教育方法研究発表会抄録集,D16, 142- 143, 2003.
- [6] Yasuyuki Murai, Hisayuki Tatsumi, et al.: Design and Use of Pseudo-Electronic Whiteboard for Low-Vision Education. Proc. 9th Int. Conf. Computers Helping People with Special Needs (ICCHP2004), Springer LNCS 3118, 609-612, 2004.
- [7] 岡田伸一, 渡辺哲也, 坂尻正次:弱視者用拡大読 書器の利用状況と改良ニーズ.障害者職業総合セ ンター(NIVR)調査報告書 No. 40,2000.
- [8] 小林真, 渡辺哲也:触覚ディスプレイを用いた視 覚障害者用エンターテインメントシステム. HIS (ヒューマンインタフェースシンポジウム) 2003論 文集,553-554, 2003.
- [9]氏間和仁:ウェブアプリケーションによる視覚障 害教育に適した板書システムの開発と評価. 第13 回視覚障害リハビリテーション研究発表大会,ポ スター発表1(講演集,23),2004.

# Distribution of Writings in Pseudo-Electronic Whiteboard for Low-Vision Classroom

Nobuyuki Nagai<sup>1)</sup> Yasuyuki Murai<sup>2)</sup> Hisayuki Tatsumi<sup>1)</sup> Masahiro Miyakawa<sup>1)</sup>  $^{\rm 1)}$  Department of Computer Science, Tsukuba College of Technology

<sup>2)</sup> Department of Information and Computer Sciences, Faculty of Information Technology, Kanagawa Institute of Technology

Abstract: We have built a pseudo-electronic whiteboard system (prototype) for the low-vision classroom, incorporating a commercial capturing system which transfers drawings on a plain whiteboard onto a monitor window (server-window) of a computer (PC). The captured server-window is projected (by optical projector) onto the same whiteboard and this turns the plain whiteboard into a "super" pseudo-electronic whiteboard as it now contains a superposition of the server-window on the original writings; one can manipulate (add, erase and so on) writings on the server-window electronically which are reflected on the whiteboard simultaneously. We have implemented the distribution of the server-window to the class in order to improve low-vision. In student's PC we have added processing facilities for increasing readability so that he can adjust viewing of the serverwindow according to his individual sight conditions. Additionally, the class shares a separate window-area for questions and answers. Technical details are given in this paper. The pseudo-electronic whiteboard system we have made allows teachers and low-vision students to share classroom education, which had been completely ignored so far.

Key Words: Low-Vision Education, Electronic Whiteboard, Information Obtaining, On-Site Feeling